# **webMethods Service Development 9.12 Readme**

# **October 2016**

This file contains important information you must read before using webMethods Service Development 9.12. You can find user documentation on the [Documentation website](http://documentation.softwareag.com/) or the [TECHcommunity website.](http://techcommunity.softwareag.com/) At those locations, you can also find suite-related security and globalization information.

Included in this file is information about functionality that has been added, removed, deprecated, or changed for this product. Deprecated functionality continues to work and is supported by Software AG, but may be removed in a future release. Software AG recommends against using deprecated functionality in new projects.

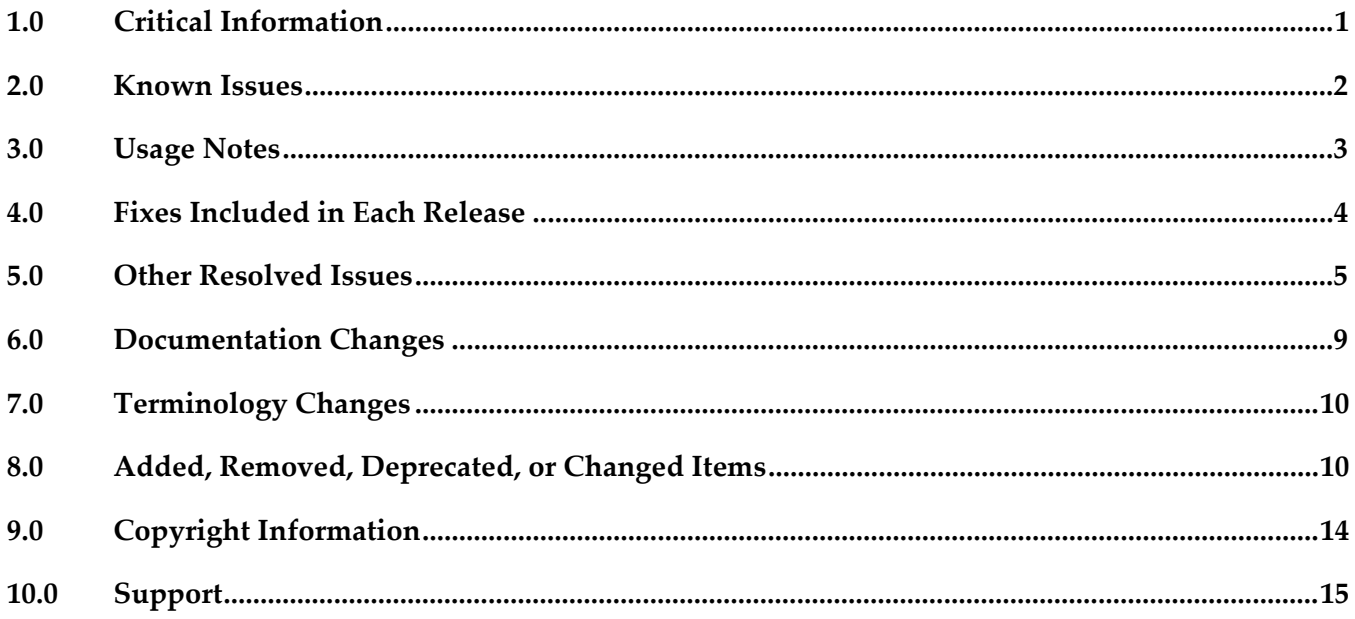

## <span id="page-0-0"></span>**1.0 Critical Information**

This section lists any critical issues for the current release that were known when this readme was published. For critical information found later, go to the Knowledge Center on the *Empower website*.

# <span id="page-1-0"></span>**2.0 Known Issues**

This section lists any issues for the current release that were known when this readme was published. For known issues found later, go to the Knowledge Center on the [Empower website.](https://empower.softwareag.com/)

WED-6370

Dropping an input array variable that is part of a ForEach mapping results in an exception. There is no workaround for this issue.

WED-6374

When you add the input and output variables in a newly created flow service, the variables are not displayed in the Data Mapper tab.

To work around this issue, save the flow service and reopen the Data Mapper tab.

WED-6311

Changes made in Pipeline view do not reflect in the Data Mapper view immediately. To work around this issue, click anywhere on the editor and then click the Map step. Now, go to the Data Mapper tab to view the changes.

WED-6227

During refactoring, preview of the new and old value is unavailable for webMethods messaging trigger.

There is no workaround for this issue.

WED-6226

During refactoring, preview is unavailable for the old and new values of variables present in specification.

There is no workaround for this issue.

WED-6225

During refactoring, preview is unavailable for the old and new values of a variable in a Java service signature.

There is no workaround for this issue.

■ WED-6149

During refactoring of variables that appear in the pipeline, preview is unavailable. There is no workaround for this issue.

 $WEL-6$ 

When you use Team Foundation Server (TFS) as your VCS client, TFS issues an IllegalArgumentException exception when sharing the local service development project. To work around this issue, clear the 'Connect mapped projects to TFS automatically' check box in Window > Preferences >Team > Team Foundation Server before sharing the local service development project.

There is no workaround for this issue.

SDEF-2219

Merge option appears enabled.

Although merging package content is not supported, the merge option is still enabled in Designer. There is no workaround for this issue.

SDEF-2241

Launching the element editor from compare editor opens a blank editor when comparing Adapter Notifications.

While comparing two Adapter Notifications, if you launch the element editor from the compare editor using the 'Open in Editor' option, a blank editor appears. There is no workaround for this issue.

▪ SDEF-2245

Undo action fails to reset the dependent properties values in the Adapter Notification editor. In Adapter Notification editor, if you change a property value such as, a procedure name and undo the change, Designer fails to reset the dependent expression property value. There is no workaround for this issue.

SDEF-2232

Reload of Adapter service or Adapter Notification element fails. When you change the compared Adapter service or Adapter Notification element outside the compare editor, editor views do not refresh properly. There is no workaround for this issue.

SDEF-2226

Flow Service properties merge revokes the previous merges. When you merge a service property, the previous merges on the service property is revoked. There is no workaround for this issue.

SDEF-2132

Logged Fields view fails to reflect the updated signature structure. If you merge a service signature structure, then the Logged Fields view does not reflect the updated signature structure.

<span id="page-2-0"></span>There is no workaround for this issue.

## **3.0 Usage Notes**

This section provides any additional information you need to work with the current release of this product.

- Debugging of ForEach mapping is currently not supported.
- When comparing Integration Server packages and assets, internal changes in assets from one release to another might result in functionally identical assets being reported as different.

## <span id="page-3-0"></span>**4.0 Fixes Included in Each Release**

This section lists the latest fix level that has been included in each release for each product component. A release is listed in this section only if changes occurred in that release. Go to the Knowledge Center on the [Empower website](https://empower.softwareag.com/) for detailed information about fixes.

### *Release 9.12*

- **■** ESB\_9.10\_Fix2
- ESB\_9.9\_Fix3
- **ESB\_9.8\_Fix4**
- ESB\_9.7\_Fix7
- **•** ESB\_9.5\_SP1\_Fix8

### *Release 9.10*

- $\text{ESB}_9.9$  Fix2
- $\text{ESB}_9.8$ <sup>Fix2</sup>
- $\text{ESB}_9.7$  Fix5
- **■** ESB 9.6 Fix5

### *Release 9.9*

- $\text{ESB}_9.8$ <sup>Fix1</sup>
- $\text{ESB}_9.7$  Fix4
- **•** ESB\_9.5\_SP1\_Fix7

### *Release 9.8*

- **ESB** 8.2 SP3 Fix15
- **•** ESB\_9.0\_SP1\_Fix9
- **ESB\_9.5\_SP1\_Fix6**
- $\text{ESB}_9.6$  Fix4
- ESB\_9.7\_Fix2

- **•** ESB\_8.2\_SP3\_Fix14
- ESB 9.0 SP1 Fix6
- ESB\_9.5\_SP1\_Fix5
- ESB\_9.6\_Fix3

### *Release 9.6*

- ESB\_8.2\_SP3\_Fix12
- ESB\_9.0\_SP1\_Fix5
- ESB\_9.5\_SP1\_Fix4

### *Release 9.5*

- ESB\_8.2\_SP3\_Fix9
- <span id="page-4-0"></span>**ESB\_9.0\_SP1\_Fix1**

## **5.0 Other Resolved Issues**

This section lists the issues that were resolved in each release but were not part of the fixes listed in the previous section. A release is listed in this section only if changes occurred in that release.

## *Release 9.12*

■ WED-6034

Designer fails to handle the URL redirections while creating Integration Server elements. In Designer, if the URL has redirection, creation of Integration Server elements, such as web service descriptors, document types, and Integration Server schema from external URL fail. This issue is now fixed.

WED-5592

Tooltips remain frozen in Designer. In Designer, the document or flow editor tooltips remain on the screen even after closing the editor using the keyboard shortcut Crtl+W. This issue is now fixed.

#### ■ WED-5820

Designer fails to display the details of Forms tab for Custom Remedy Adapter. Forms tab does not display the details of Custom Remedy Adapter service such as the 'Selected Form' details in Designer.

This issue is now fixed.

#### WED-5611

Web service descriptor fails to generate xsd:any element and attributes when the 'Allow unspecified fields' property is set to true.

The WSDL document for a web service descriptor does not include the xsd:any element and attributes when the web service descriptor uses a Document variable for which the 'Allow unspecified fields' property is set to true. This issue occurs even if the server configuration parameter watt.core.schema.createSchema.omitXSDAny is set to false. This issue is now fixed.

WED-5210

When unresolved package issues are manually resolved in a Java service, Designer does not append the import details correctly to other Java services in the same folder of the package if they are also open in the editor.

While editing Java services, upon doing an Organize Imports operation in a Java service, Designer removes necessary import details of other Java services that are in the same folder in the package if they are currently open in the editor. If the import details that are removed from the other services are manually resolved, the import details of the first service get corrupted, instead of getting appended to the existing import details.

This issue is now fixed.

#### WED-6204

The field name abbreviator, as used for XmlData, truncates the field names that start or end with '#'. When you run a flow service, Designer fails to display the parameter names that start or end with  $#$ in the Results window. The Field name abbreviator, as used for XmlData, truncates the field names that start or end with '#'.

This issue is now fixed.

## *Release 9.10*

WED-5339

After installing a fix or a version of Integration Server that includes PIE-30233, a pipeline link (map or mapping) where the destination is a Document reference variable with an unresolved document type reference, behaves differently at run time.

When executing the pipeline link, at run time, Integration Server ignores the field order defined in the target Document reference variable which results in unpredictable field ordering in IData. This issue is now fixed.

**Note**: Integration Server versions 9.7, 9.8, and 9.9.

WED-5692

There is no keyboard shortcut to drop variables from the pipeline.

This issue is now fixed. Ctrl+Shift+O is the new keyboard shortcut to drop variables from the pipeline.

WED-5584

While searching for Integration Server elements in all packages, Designer does not work as expected when installed with a non-English language pack.

If you select **All Packages** option while searching for an Integration Server element in Designer (Search -> Integration Server), Designer searches for the element in all the packages before displaying the results. However, if Designer is installed with a language pack other than English, Designer does not search for the element in all packages. As a result, no results are displayed. This issue is now fixed.

WED-5397

Performance of Designer slows down when saving a flow service with a large number of service references. While saving a flow service, Designer checks whether the services referenced in the flow service exists. As a result, if there are a large number of service references in the flow service, the performance of Designer slows down.

This issue is now fixed. A new flow service editor preference is introduced. In the Flow Service Editor preferences page, if you do not want Designer to validate the referenced services while saving a flow service, clear the Validate service references while saving check box. Clearing this preference improves the performance of Designer while saving a flow service. By default, this check box is not selected. Select the Validate service references while saving check box if you want Designer to validate the referenced services while saving a flow service.

#### WED-5210

When user selects Organize Imports to fix a JAVA service, it fixes the import statements of that service but the import statements in other JAVA services fails in the same folder. This issue is now fixed.

#### ■ WED-5464

If Centrasite is selected as the source of the WSDL or XML schema definition, Designer does not display the child organizations when creating a web service descriptor or an IS document type. When creating a consumer or WSDL first provider web service descriptor from a service asset in CentraSite or an IS document type from an XML Schema definition in CentraSite, Designer does not display the assets that belong to the child organizations.

This issue is now fixed. Now, if Centrasite is selected as the source of the WSDL or XML schema definition when creating a web service descriptor or an IS document type, Designer lists the child organizations

WED-5465

If you set the Pre-8.2 compatibility mode property to true for a web service descriptor using Designer, StackOverflowException occurs.

If the web service descriptor contains a recursive document type reference, using Designer to set the Pre-8.2 compatibility mode property to true results in a StackOverflowException. This issue is now fixed.

WED-4156

When a pipeline variable is defined in a SEQUENCE step within a branch, the variable does not appear in the pipeline for subsequent steps that use that variable.

In the flow implementation for a branch step, a pipeline variable that was defined in a SEQUENCE step was ignored in subsequent child steps within the branch. As a result, the variable did not appear in the pipeline for the subsequent child steps.

This issue is resolved. Defined pipeline variables are now visible in the pipeline for all subsequent steps within the branch in which they were defined.

## *Release 9.5*

WED-3585

Designer does not show enumeration values for an element defined to be a union of a defined type and an in-line simple type with enumerated values. This issue is now fixed.

WED-3622

In Designer, the properties of pipeline variables are not editable. The issue is fixed. The properties that are applicable to pipeline variables, namely the variable name and the Java wrapper type properties, are now editable.

WED-3624

Designer does not display the pick list choices of String and String list variables in the derived document from a consumer web service descriptor that is created from an external WSDL file that has got some enumeration in its schema for simpleType variables.

When a consumer web service descriptor is created from an external WSDL file that has got some enumeration in its schema for simpleType variables, Designer does not display the pick list choices of String and String list variables in the derived document. Designer displays the pick list choices only after the schema is manually refreshed or reloaded.

This issue is now resolved. The derived schema and variables in the document show the pick list choices that are available in the source WSDL for simpleType variables without manually refreshing or reloading the schema. Designer displays the pick list choices for String and String list variables in their Properties view as well as in the Run Configurations dialog boxes.

# <span id="page-8-0"></span>**6.0 Documentation Changes**

This section describes significant changes to the documentation, such as the addition, relocation, or removal of product guides, online help, chapters, or other major content. A release is listed in this section only if changes occurred in that release.

## *Release 9.9*

- **•** Service Development Help contains a new topic, Working with XML Document Types, which explains what XML document types are and how to create XML document types.
- Service Development Help contains a new topic, Comparing Integration Server Packages and Elements, which tells you how you can compare packages and elements in Integration Server using the compare tool.
- **•** Service Development Help contains the Managing Cloud Connector Services topic, which was earlier available only in the documentation specific to your CloudStreams provider (for example, webMethods CloudStreams Provider for Salesforce.com Installation and User's Guide).

## *Release 9.8*

Service Development Help contains a new topic, Working with OData Services, which provides information about how to create and edit OData services.

## *Release 9.6*

- The "Working with webMethods Messaging Triggers" section of the Service Development Help has been added as a new chapter to the *Publish-Subscribe Developer's Guide*.
- The "Working with JMS Triggers" section of the Service Development Help has been added as a new chapter to *Using webMethods Integration Server to Build a Client for JMS*.
- The "Working with Web Services" section of the Service Development Help has been added as a new chapter to the *Web Services Developer's Guide*.

# <span id="page-9-0"></span>**7.0 Terminology Changes**

A release is listed in this section only if changes occurred in that release.

### *Release 9.5*

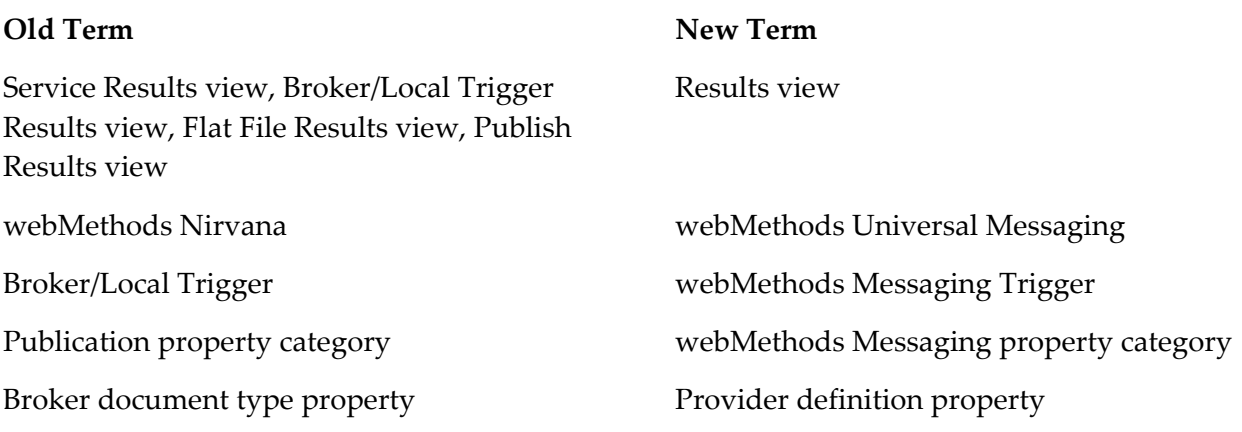

## <span id="page-9-1"></span>**8.0 Added, Removed, Deprecated, or Changed Items**

This section lists functionality, controls, portlets, properties, or other items that have been added, removed, deprecated, or changed. A release is listed in this section only if changes occurred in that release.

### *Release 9.12*

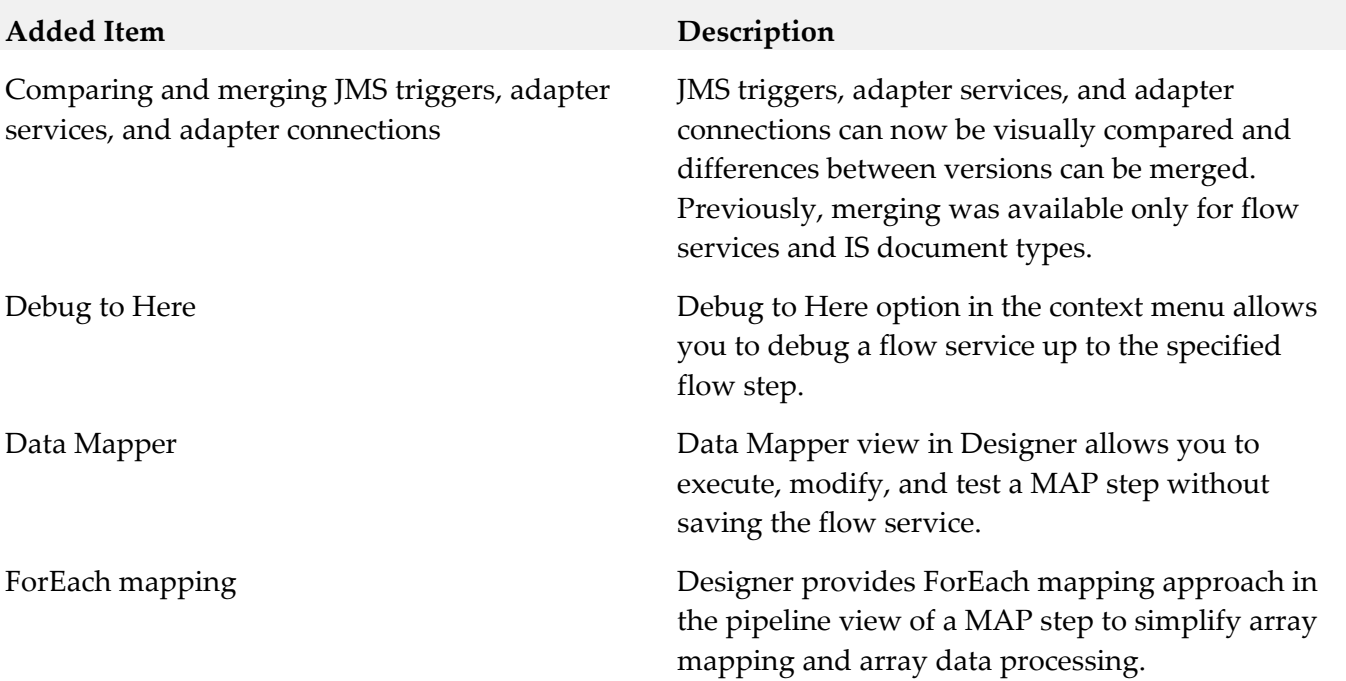

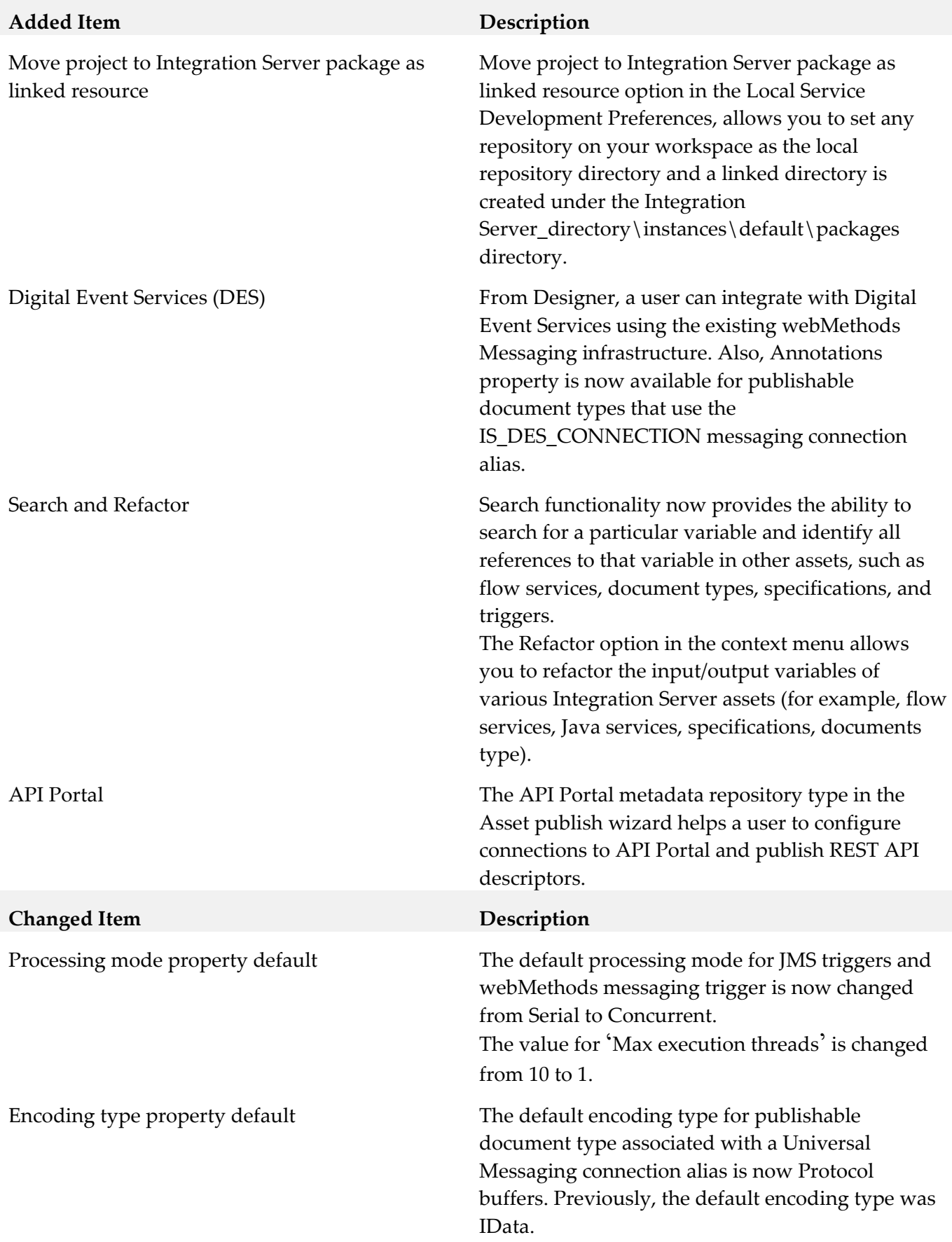

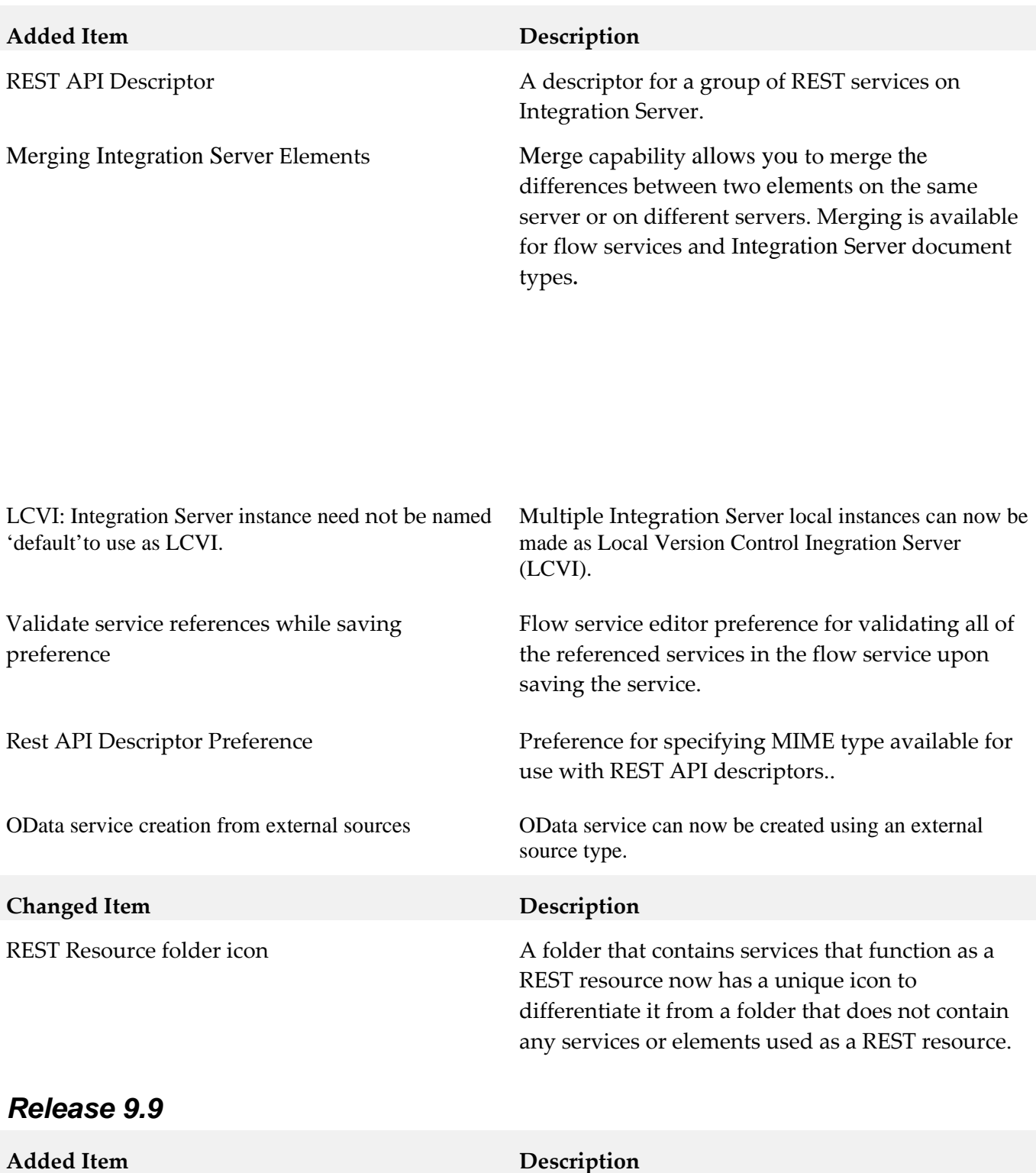

XML document type  $A_n$  An XML document type corresponds to a global element declaration, global attribute declaration, or global complex type definition in an XML schema definition.

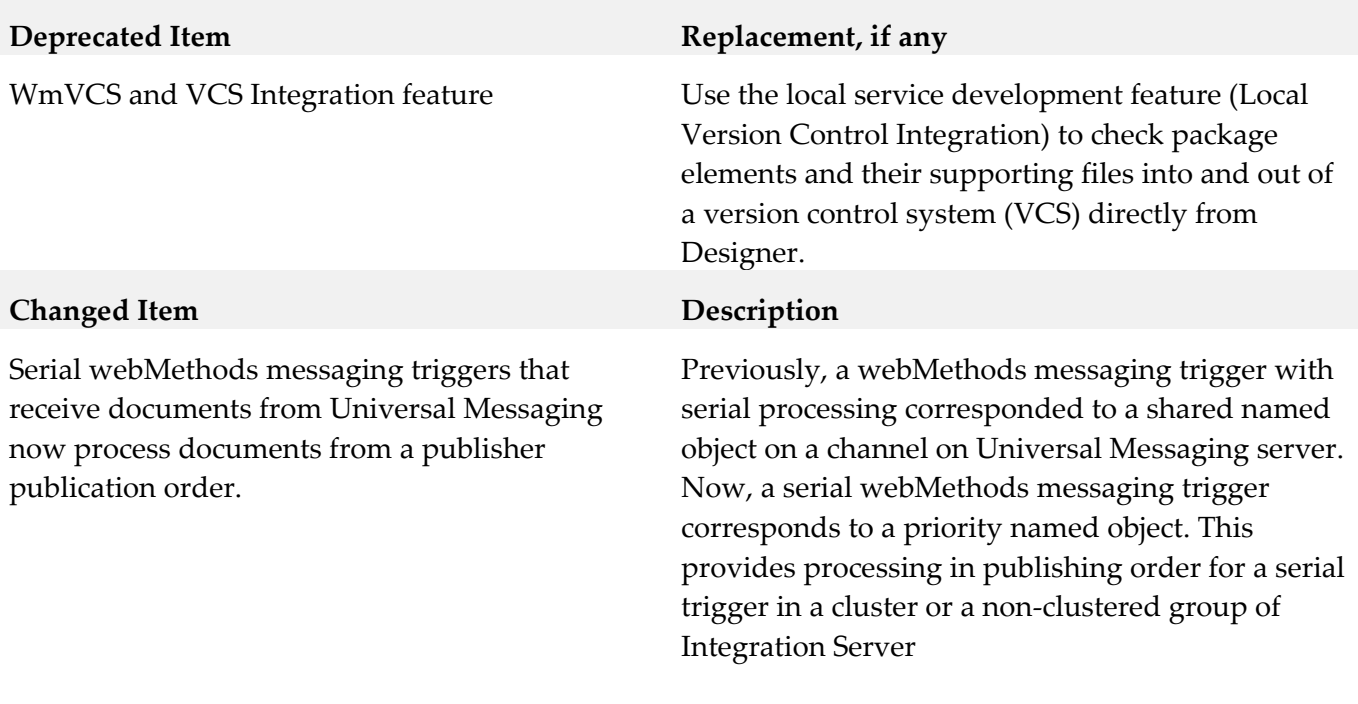

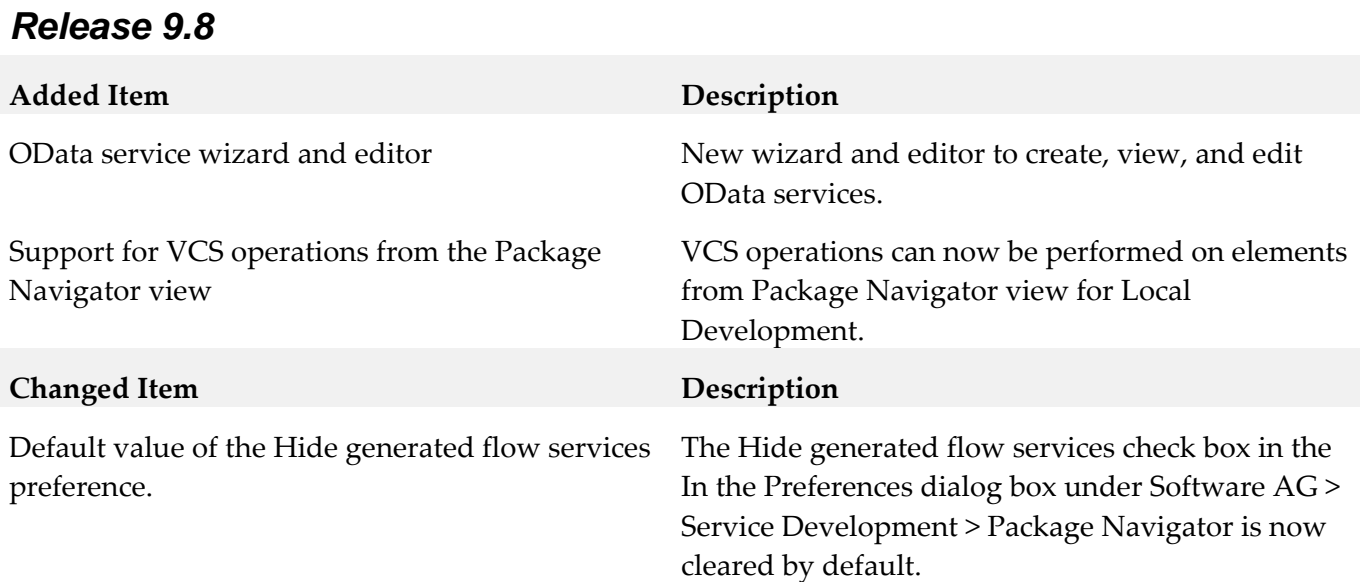

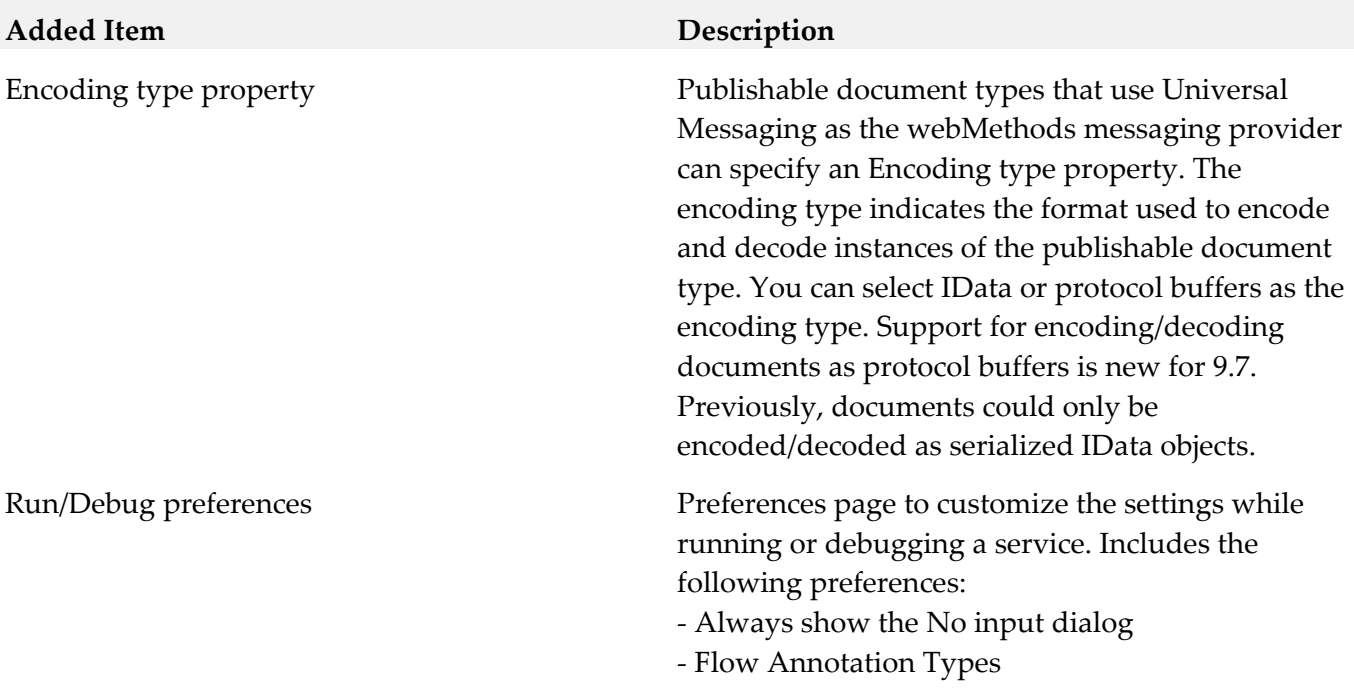

## <span id="page-13-0"></span>**9.0 Copyright Information**

Copyright © 2016 Software AG, Darmstadt, Germany and/or Software AG USA Inc., Reston, VA, USA, and/or its subsidiaries and/or its affiliates and/or their licensors.

The name Software AG and all Software AG product names are either trademarks or registered trademarks of Software AG and/or Software AG USA Inc. and/or its subsidiaries and/or its affiliates and/or their licensors. Other company and product names mentioned herein may be trademarks of their respective owners.

Detailed information on trademarks and patents owned by Software AG and/or its subsidiaries is located at [http://softwareag.com/licenses.](http://softwareag.com/licenses)

This software may include portions of third-party products. For third-party copyright notices, license terms, additional rights or restrictions, please refer to "License Texts, Copyright Notices and Disclaimers of Third Party Products". For certain specific third-party license restrictions, please refer to section E of the Legal Notices available under "License Terms and Conditions for Use of Software AG Products / Copyright and Trademark Notices of Software AG Products". These documents are part of the product documentation, located at<http://softwareag.com/licenses> and/or in the root installation directory of the licensed product(s).

# <span id="page-14-0"></span>**10.0 Support**

Visit the [Empower website](https://empower.softwareag.com/) to learn about support policies and critical alerts, read technical articles and papers, download products and fixes, submit feature/enhancement requests, and more.

Visit the [TECHcommunity website](http://techcommunity.softwareag.com/) to access additional articles, demos, and tutorials, technical information, samples, useful resources, online discussion forums, and more.

SD-RM-910-20161018